## **EKONOMSKI FAKULTET U NIŠU KATEDRA ZA RAČUNOVODSTVO, MATEMATIKU I INFORMATIKU PREDMET: INFORMATIKA Jan-2008-02.**

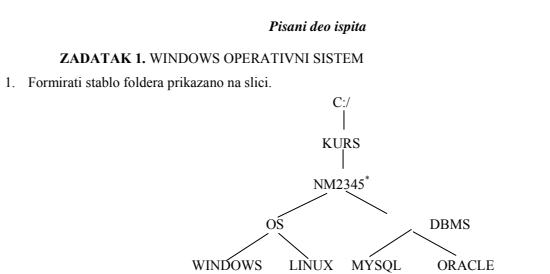

- 2. Na folderu WINDOWS formirati foldere pod nazivom Doc1 i Doc2.
- 3. Na folderu Doc1 formirati datoteku PODACI.DOC, sa sledećim podacima (svaki student unosi svoje podatke):

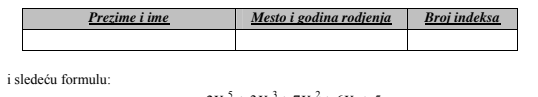

 $2X_1^5 + 3X_1^3 + 7X_1^2 + 6X_1 + 5$ U footeru ovog dokumenta prikazati: Jan 2008 - Pismeni deo ispita.

4. Na folderu Doc2 formirati datoteku OPREMA.DOC u kojoj treba kreirati sledeću tabelu:

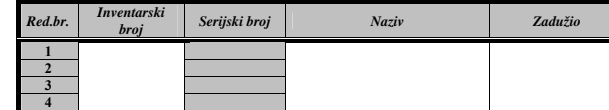

5. Insertovati datoteku OPREMA u datoteku PODACI.DOC. Iskopirati grafik iz Excel datoteke u datoteku PODACI.

6. Iskopirati datoteku PODACI na folder NM2345 pod imenom LicniPodaci.

" NM2345 - je oznaka za radni direktorijum svakog od studenata. Dobija se od inicijala i broja indeksa svakog<br>studenta. Tako npr. Miloš Janković sa brojem indeksa 22345 će formirati direktorijum MJ22345.

**ZADATAK 2.** EXCEL PRIMER

1. Na folderu NM2345 kreirati radnu svesku pod nazivom Troskovi sa radnim listovima **Troskovi1** i

**Troskovi2.** 2. Na radnom listu **Troskovi1** kreirati sledeću tabelu:

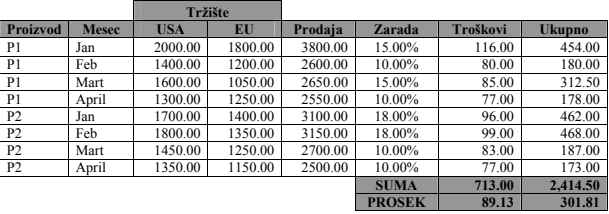

Tabela treba da ima sledeće formule i funkcije:

**Prodaja** je jednaka zbiru prodaja na tržištima USA i EU.

**Zarada** se izračunava (poštujući funkciju IF): Ako je Ukupna prodaja veća od 3000 i prodaja na tržištu USA veća od 120% prodaje na tržištu EU zarada je 18%, Ako je Ukupna prodaja veća od 3000 ili prodaja na tržištu USA veća od 150% prodaje na tržištu EU zarada je 15%,

u ostalim slučajevima zarada je 10%.

**Troškovi se dobijaju kao zbir troškova od 4% Prodaje za USA i 2% Prodaje za EU.** 

**Ukupno** se dobija kada se od vrednosi Zarade oduzmu Troškovi.

3. Na radnom listu **Troškovi2** kreirati sledeću tabelu.

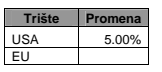

Primenom "Goal-seek" metode ispitati za koliko treba da se poveća(smanji) promet na tržištu EU ako se promet na tržištu USA poveća za 5% tako da ukupan iznos bude 2500.

4. Stubičastim grafikom (na osnovu obe tabele) prikazati Iznos po kupcima.

**ZADATAK 3**. SQL PRIMER

- 1. Kreirati izveštaj sa kolonama Prodavac (Ime i prezime), Broj prodaja i Ukupna prodaja (suma iznosa) iz tabela RADNIK i PRODAJA. Prikazati podatke samo za prodavce čiji je broj prodaja veći od polovine maksimalnog broja prodaja. Izveštaj sortirati po koloni Broj prodaja od najveće do najmanje vrednosti, pa po Ukupnoj prodaji od najveće do najmanje, pa po Prodavcima.
- **2.** Iskopirati SQL komandu i izveštaj u Word datoteku LicniPodaci.